# Security Bulletin XF Xerox<sup>®</sup> WorkCentre<sup>®</sup> EC7836/EC7856 Cumulative Update for Common Criteria Certification Security Bulletin XRX18-014

Bulletin Date: April 16, 2018<br>Bulletin Date: April 16, 2018

### **Background**

The System Software Versions listed below for the Xerox® WorkCentre® EC7836/EC7856 \ Color Multifunction Printers contain cumulative updates that incorporate security vulnerability fixes up through 12 July 2017 for the product family as well as other non-security related defect fixes. These two system software releases listed below are Common Criteria certified (see [http://www.xerox.com/information-security/common-criteria-certified/enus.html\)](http://www.xerox.com/information-security/common-criteria-certified/enus.html).

The System software releases for the product models listed below are designed to be installed by the customer. Please follow the procedures contained in this bulletin to install the solution. The system software releases are full system releases so the patch criticality rating is not applicable.

The system software releases are compressed into a single zip file and can be accessed via the links below.

- WorkCentre EC7836: System Software Release 073.050.167.17200 [http://www.support.xerox.com/support/workcentre-ec7836-ec7856/file](http://www.support.xerox.com/support/workcentre-ec7836-ec7856/file-download/enus.html?operatingSystem=win10x64&fileLanguage=en&contentId=140844&from=downloads&viewArchived=false)[download/enus.html?operatingSystem=win10x64&fileLanguage=en&contentId=140844&from=downloads&viewArchiv](http://www.support.xerox.com/support/workcentre-ec7836-ec7856/file-download/enus.html?operatingSystem=win10x64&fileLanguage=en&contentId=140844&from=downloads&viewArchived=false) [ed=false](http://www.support.xerox.com/support/workcentre-ec7836-ec7856/file-download/enus.html?operatingSystem=win10x64&fileLanguage=en&contentId=140844&from=downloads&viewArchived=false)
- WorkCentre EC7856: System Software Release 073.020.167.17200 [http://www.support.xerox.com/support/workcentre-ec7836-ec7856/file](http://www.support.xerox.com/support/workcentre-ec7836-ec7856/file-download/enus.html?operatingSystem=win10x64&fileLanguage=en&contentId=140849&from=downloads&viewArchived=false)[download/enus.html?operatingSystem=win10x64&fileLanguage=en&contentId=140849&from=downloads&viewArchiv](http://www.support.xerox.com/support/workcentre-ec7836-ec7856/file-download/enus.html?operatingSystem=win10x64&fileLanguage=en&contentId=140849&from=downloads&viewArchived=false) [ed=false](http://www.support.xerox.com/support/workcentre-ec7836-ec7856/file-download/enus.html?operatingSystem=win10x64&fileLanguage=en&contentId=140849&from=downloads&viewArchived=false)

## **Applicability**

The two system software releases mentioned above apply to the network-connected versions only for the following product:

Xerox® WorkCentre®

EC7836

EC7856

## **Installation Instructions**

#### **Summary of versions and actions:**

- Determine the current System Software version or Controller Version on your device for the affected product by printing a Configuration Report following the instructions for printing a Configuration Report in the applicable System Administrator Guide.
- Based on the current System Software version or Controller Version on your device, determine from the table below what action(s) , if any, have to be taken before this release can be installed.
- Perform the indicated action(s) to get your device ready to install this release.
- Once your device is ready to install this release, follow the instructions after the table below under **Release Installation Methods** to install this release.

#### **For** WorkCentre EC7836

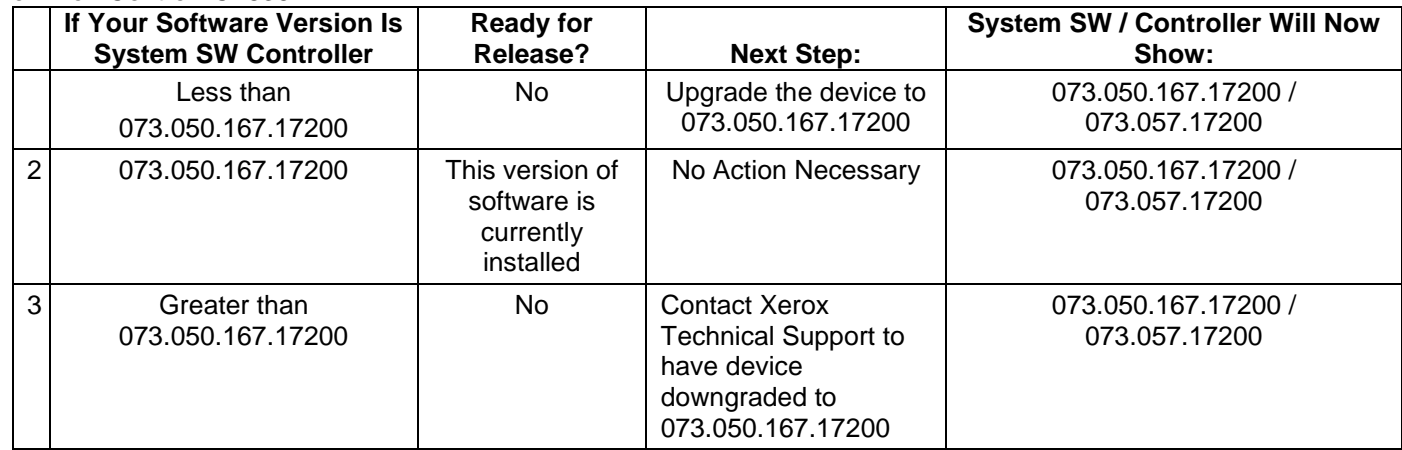

#### **For** WorkCentre EC7856

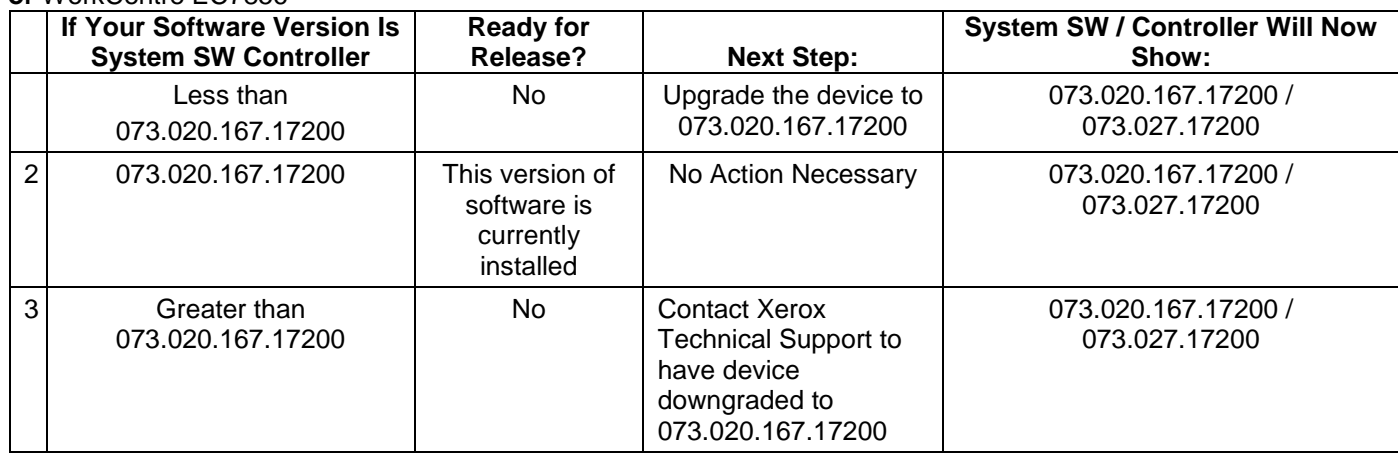

## **Release Installation Methods**

These two releases can and should be installed by the customer.

First make sure that Software Upgrade is enabled on the device. To enable Software Upgrade:

1. In the Embedded Web Server, click **Properties** > **General Setup** > **Software Upgrade**.

2. To allow users to upgrade software, click **Allow Upgrade**.

Note: If Restrict Upgrade appears, upgrades are allowed already.

The installation instructions to install the Common Criteria certified versions for the WorkCentre EC7836/EC7856 are contained in the zip file link for these devices listed on Page 1 of this bulletin.

© 2018 Xerox Corporation. All rights reserved. Xerox®, Xerox and Design® and WorkCentre® are trademarks of Xerox Corporation in the United States and/or other countries. BR21060 Other company trademarks are also acknowledged. Document Version: 1.0 (January 2017).

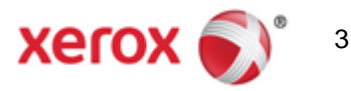